# Performing calculations with matrices

University of Colorado Boulder

MCDB/BCHM 4312/5312 Fall 2020

# Types of arithmetic operations in MATLAB

Matrix operations

Follow rules of linear algebra

Operators: \* / ^

**Array operations** 

Element-by-element operations

Operators: .\* ./ .^

# **Matrix multiplication**

A B
$$\begin{bmatrix}
10 & 15 & 21 \\
1 & 3 & 55 \\
9 & 18 & 2
\end{bmatrix} \times \begin{bmatrix}
2 \\
5 \\
6
\end{bmatrix} = \begin{bmatrix}
221 \\
347 \\
120
\end{bmatrix} = 10 * 2 + 15 * 5 + 21 * 6$$

Number of columns in A must match number of rows of B

# Matrix vs array multiplication

Matrix multiplication

$$\begin{bmatrix} 10 & 3 \\ 8 & 12 \end{bmatrix} * \begin{bmatrix} 8 & 5 \\ 15 & 1 \end{bmatrix}$$

$$= \begin{bmatrix} (10 \times 8) + (3 \times 15) & (10 \times 5) + (3 \times 1) \\ (8 \times 8) + (12 \times 15) & (8 \times 5) + (12 \times 1) \end{bmatrix}$$

$$= \begin{bmatrix} 125 & 53 \\ 244 & 52 \end{bmatrix}$$

### Array multiplication

$$\begin{bmatrix} 10 & 3 \\ 8 & 12 \end{bmatrix} * \begin{bmatrix} 8 & 5 \\ 15 & 1 \end{bmatrix}$$

$$= \begin{bmatrix} 10 \times 8 & 3 \times 5 \\ 8 \times 15 & 12 \times 1 \end{bmatrix}$$

$$= \begin{bmatrix} 80 & 15 \\ 120 & 12 \end{bmatrix}$$

# There is no .+ or .- operator

Why?

There is no difference between array sum/subtract vs matrix sum/subtract

# Which of the following are true about <u>array</u> <u>operations</u> in MATLAB?

- A. \*, /, ^ are array operators
- B. Array operations are element-by-element operations
- C. .+, .- are array operators
- D. .\*, ./, .^ are array operators
- E. Array operations follow the rules of linear algebra

# What is the missing operator (???)?

$$\Rightarrow$$
 A = [1 2; 3 4]

$$>> B = [2 4; 3 1]$$

2 8

9 4

**A.** \*

B. /

C. .\*

D. ./

E. ^

# What is the output of the following command?

$$\Rightarrow$$
 A = [1 2 3 4];

$$\Rightarrow A = A ^ 2$$

A. 
$$A = [1 \ 4 \ 9 \ 16]$$

B. 
$$A = [2 \ 4 \ 6 \ 8]$$

C. 
$$A = [10 \ 20 \ 30 \ 40]$$

D. An error occurs

# What is the output of the following command?

A. 
$$A = [1 \ 4 \ 9 \ 16]$$

B. 
$$A = [2 \ 4 \ 6 \ 8]$$

C. 
$$A = [10 \ 20 \ 30 \ 40]$$

D. An error occurs

# What is the output of the following command?

A. 
$$A = [1 \ 0.50 \ 0.33 \ 0.250]$$

B. 
$$A = [2 \ 4 \ 6 \ 8]$$

C. 
$$A = [10 \ 20 \ 30 \ 40]$$

D. An error occurs

# **Using functions in MATLAB**

# **Basic syntax of a function**

output = function(input, optional)

 For this class, I will distinguish functions using fixed-width font

You should keep a list of functions for class – useful for your "cheat sheet"

I might ask you what common functions do in midterms and exams

# Which command(s) will display documentation about a command?

- A. doc
- B. man
- C. help
- D. ref

# Which of the following is not a real function in MATLAB?

- A. sum
- B. enumerate
- C. fprintf
- D. stairs
- E. I don't know how to tell

# Which of the following <u>is incorrect syntax</u> for the function min?

```
A. M = min(X)
B. M = min(X, [], 'all')
C. M = min(X, 'all')
D. [M, I] = min(X)
E. M = min(X, [], 'rows')
```

# **Understanding the help files**

- Documentation can use a lot of jargon
- If you are unsure what they mean, please ask
- You can send us an email or create a discussion in the Canvas page

# For the syntax shown below, what is in the output I?

$$[M, I] = min(X)$$

- A. I is the smallest element in X
- B. I is the index of the smallest element of the columns of X
- C. I is the index of the smallest element in X
- D. I is largest element of X
- E. I think therefore I am

# **Functions with multiple outputs**

$$[M, I] = min(X)$$

Example in MATLAB

# What if you only want one of the outputs?

 Use the tilde (~) to get MATLAB to ignore an output

$$[\sim, I] = max(X)$$

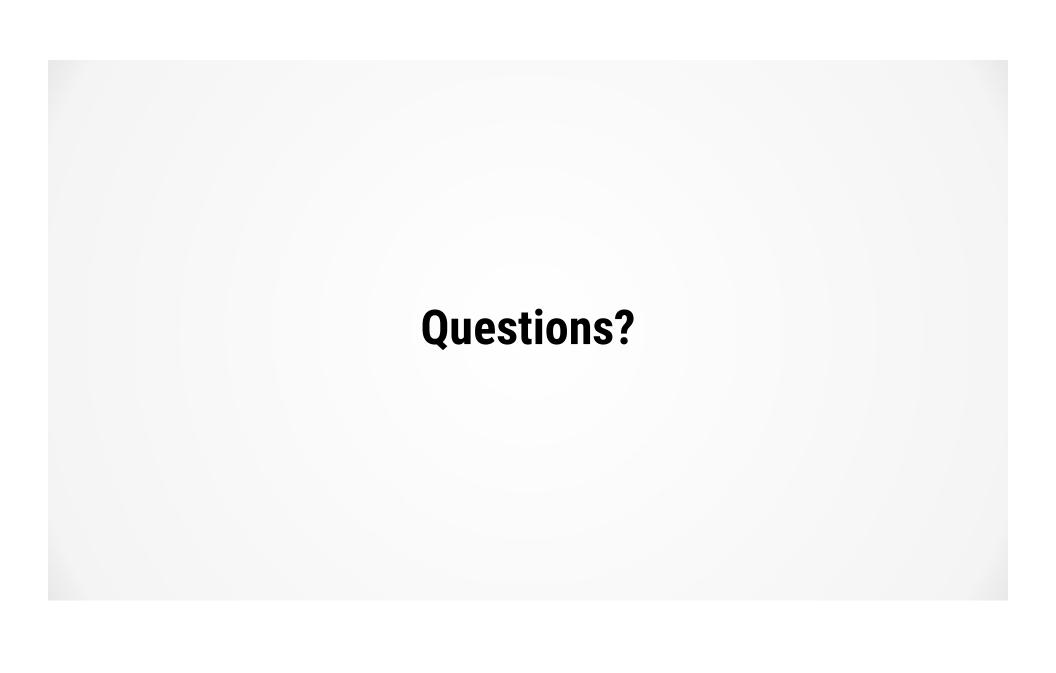

# **Plotting data**

(a.k.a. why we spent so much time on matrices)

$$y = e^{-x^2/w^2}$$

Plot the equation above over the interval x[-10, 10], with a width w of 4

$$y = e^{-x^2/w^2}$$

Plot the equation above over the interval x[-10, 10], with a width w of 4

Step 1: Create a vector for x

$$y = e^{-x^2/w^2}$$

Plot the equation above over the interval x[-10, 10], with a width w of 4

Step 1: Create a vector for x

Step 2: Evaluate the equation

$$y = e^{-x^2/w^2}$$

Plot the equation above over the interval x[-10, 10], with a width w of 4

Step 1: Create a vector for x

Step 2: Evaluate the equation

Function for exponential is exp

$$y = e^{-x^2/w^2}$$

Plot the equation above over the interval x[-10, 10], with a width w of 4

Step 1: Create a vector for x

Step 2: Evaluate the equation

Step 3: Plot the curve

# What is the value of y at x = 1.85?

A. 0.40

B. 0.60

C. 0.80

D. 1.00

What is the full-width at half maximum (FWHM) of the curve?

FWHM = width of curve at y = 0.5

A. 6.61

B. 10.51

C. 4.31

D. 3.31

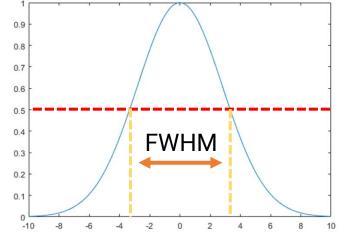

# Plot a second plot

$$y = e^{-x^2/w^2}$$

Plot the equation above over the interval x[-10, 10], with a width w of 7

## **Summary**

- Array vs matrix operations
- Array operators .\*, ./, .^
- Using help and doc to get documentation for a function
- How to plot a function and use the graphical tools to read the graph

# **Homework Tips: Saving the image**

 Save the image for homework – don't forget labels

# Homework Tips: Importing data from a CSV file

- Download the CSV file (<u>beadDiameters.csv</u>)from Canvas and place it in your MATLAB folder
- Double-click the file to open
- Select "Numeric Matrix" in the output type
- Click "Import Selection"